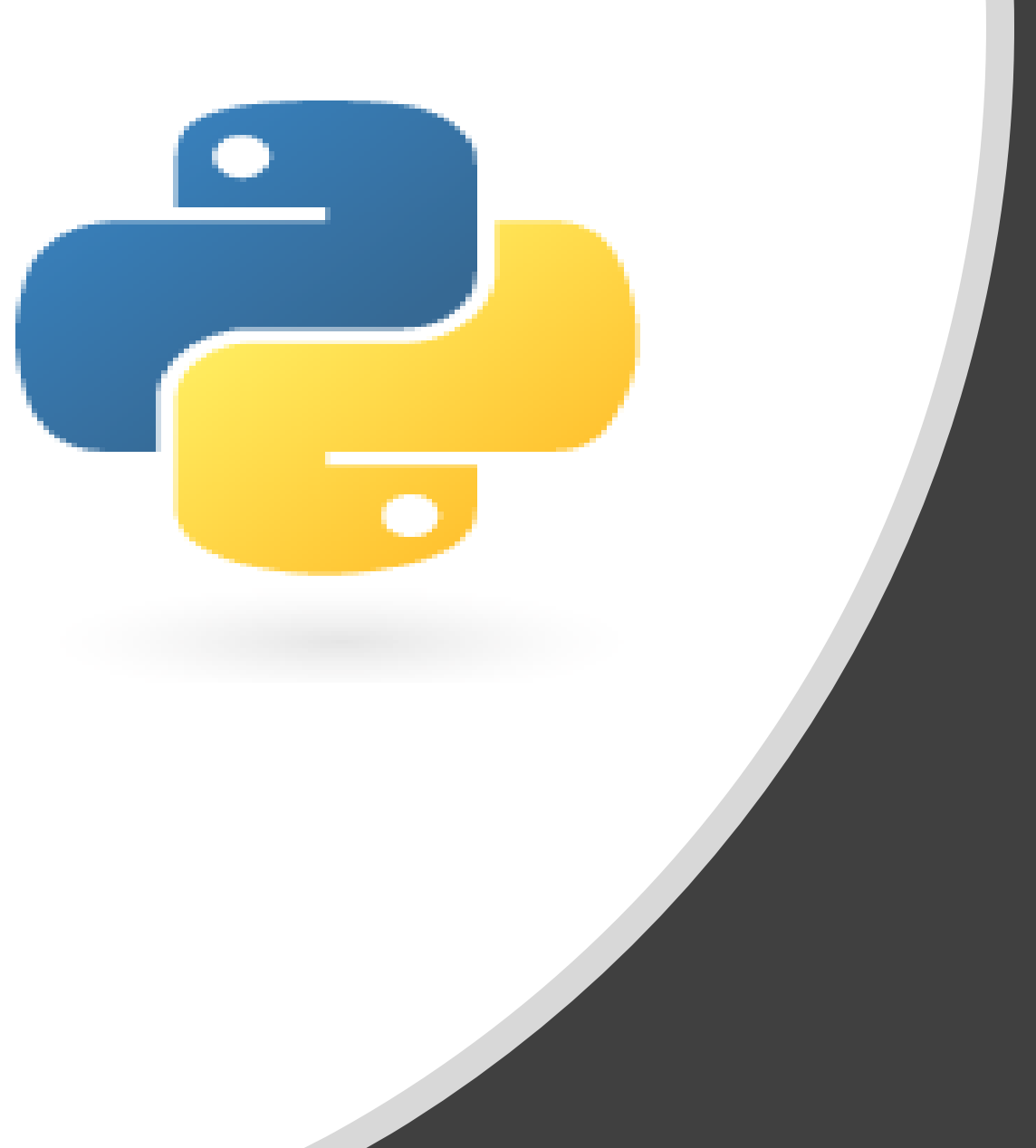

# Python in 10 minutes

Part 1:

Dr. Mark Williamson

#### Purpose:

- Quick, bite-size guides to basic usage and tasks in Python
- I'm no expert, I've just used it for various tasks, and it has made my life easier and allowed me to do things I couldn't manually
- I'd like to share that working knowledge with you

### Lesson 1: Getting python

- Windows
- Mac
- Linux/UNIX
- Other

### Getting python: Windows

• <https://www.python.org/downloads/>

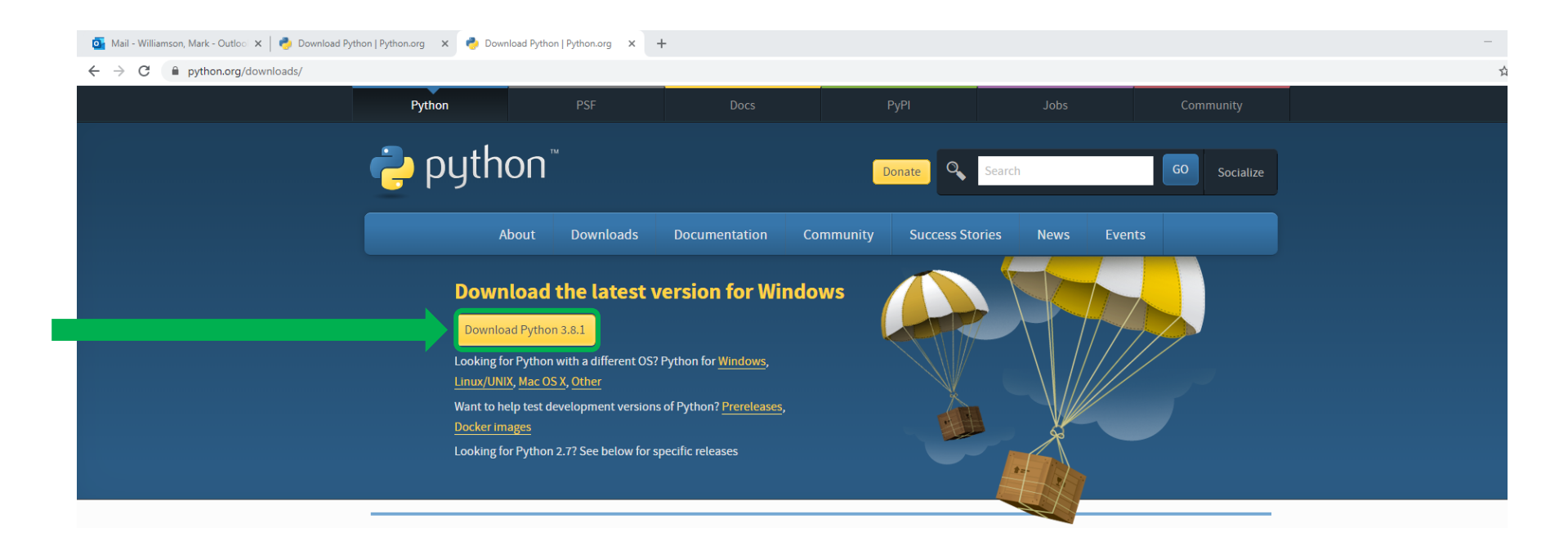

### Getting python: MAC

#### • <https://www.python.org/downloads/>

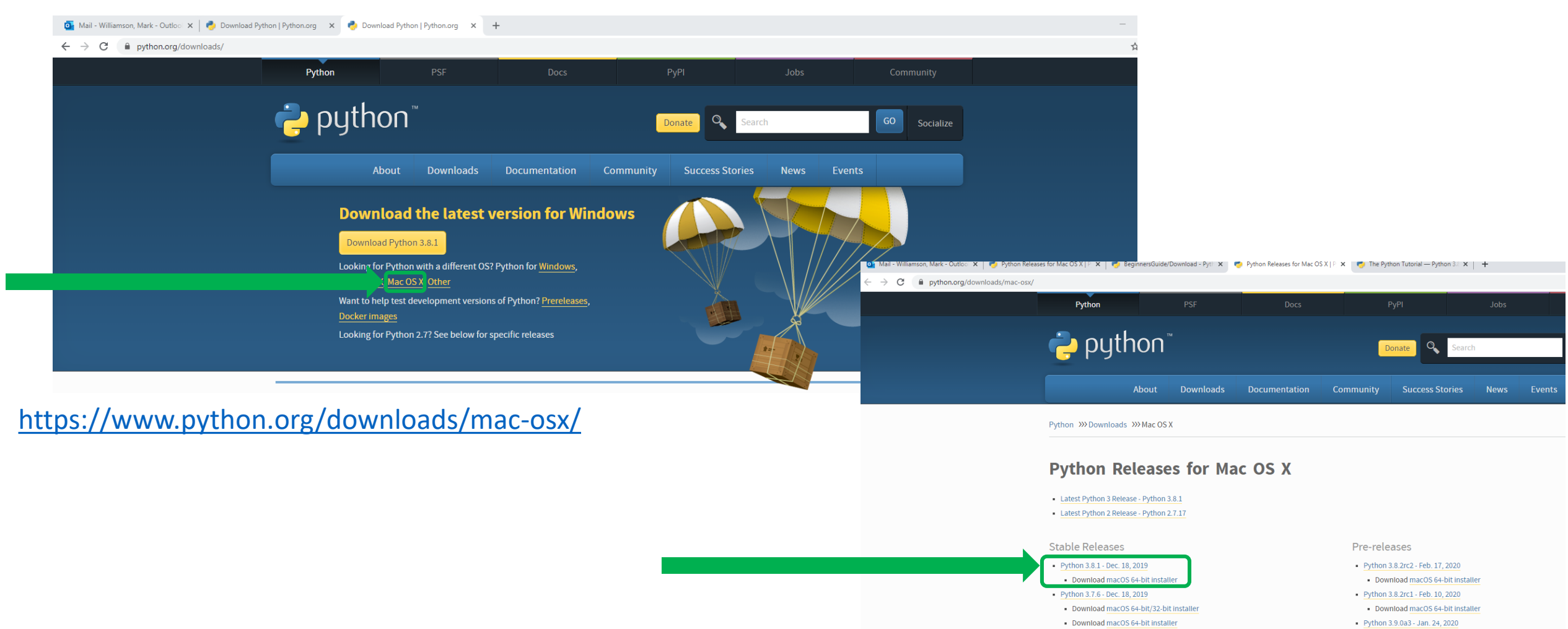

### Getting python: Linux

<https://wiki.python.org/moin/BeginnersGuide/Download>

- **For Red Hat, CentOS or Fedora**, install the python3 and python3 devel packages.
- **For Debian or Ubuntu**, install the python3.x and python3.x-dev packages.
- **For Gentoo**, install the '=python-3.x\*' ebuild (you may have to unmask it first)
- **For Other**,<https://wiki.python.org/moin/BeginnersGuide/Download>

## Finding and Opening

- Go to wherever you downloaded python
- It should be a file called Python 3.8
	- The number will be different if you downloaded a different version
	- I'm showing what it looks like in Windows 10
- Inside, there should be 4 items

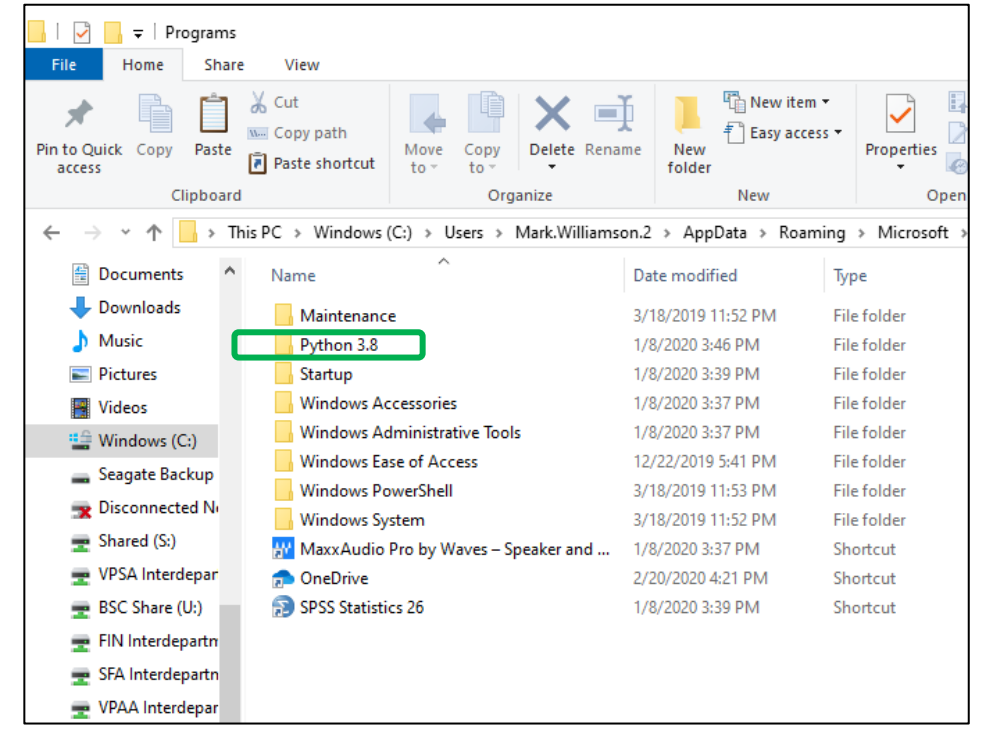

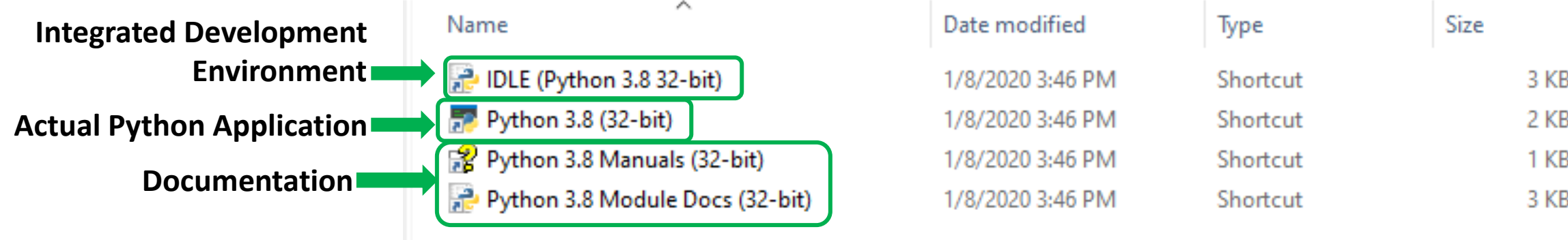

#### IDLE

- This is what I predominately use
	- Opens a shell which you can write in
	- Also can create files to save and run from there (which is what I do)
- To create a file, go to File->New File and an untitled file will pop up

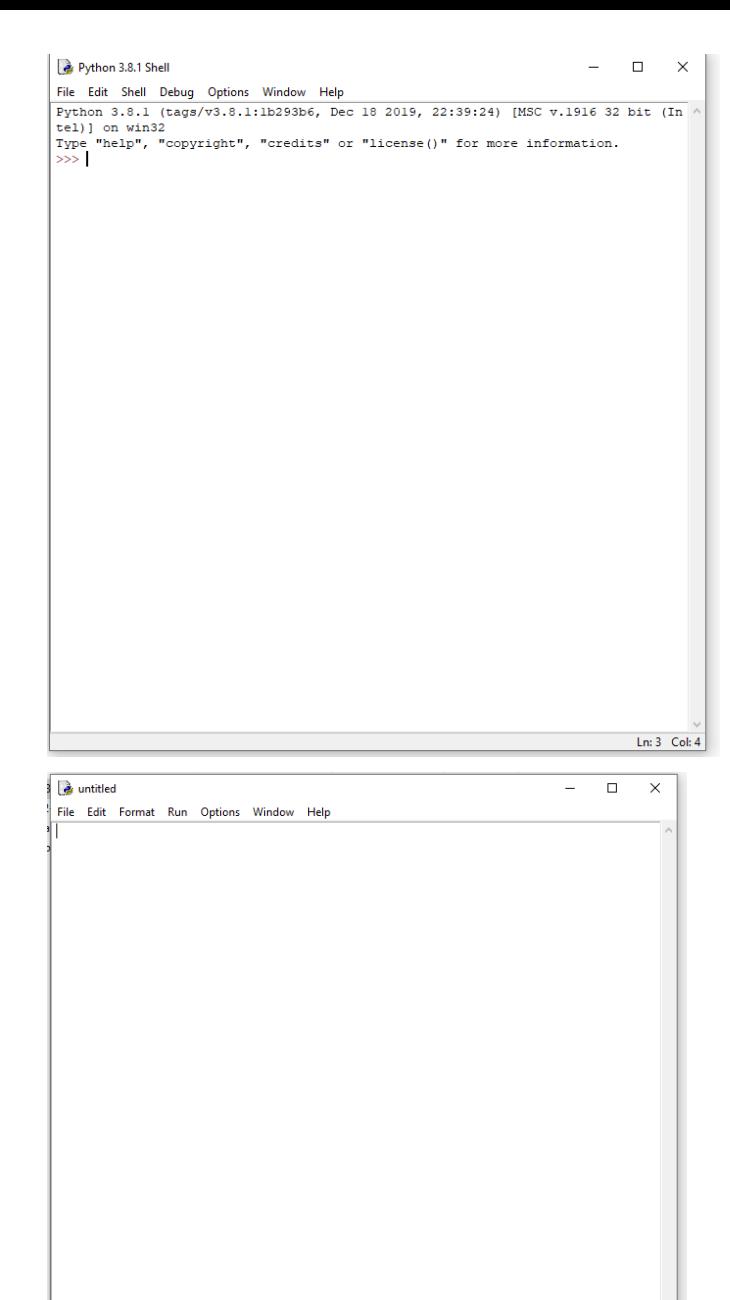

Ln: 1 Col: 0

### First Program

- Let's print a phrase
- In your untitled file, type the following print("phrase you want goes here")
- Before you can run this, you must save
	- I typically save all my python files to a certain location
	- I refer to these files as 'scripts'
- After saving, hit Run->Run Module (F5)
- Your phrase should print out in the Shell
- Congratulations! You've done something in Python!

#### **Script**

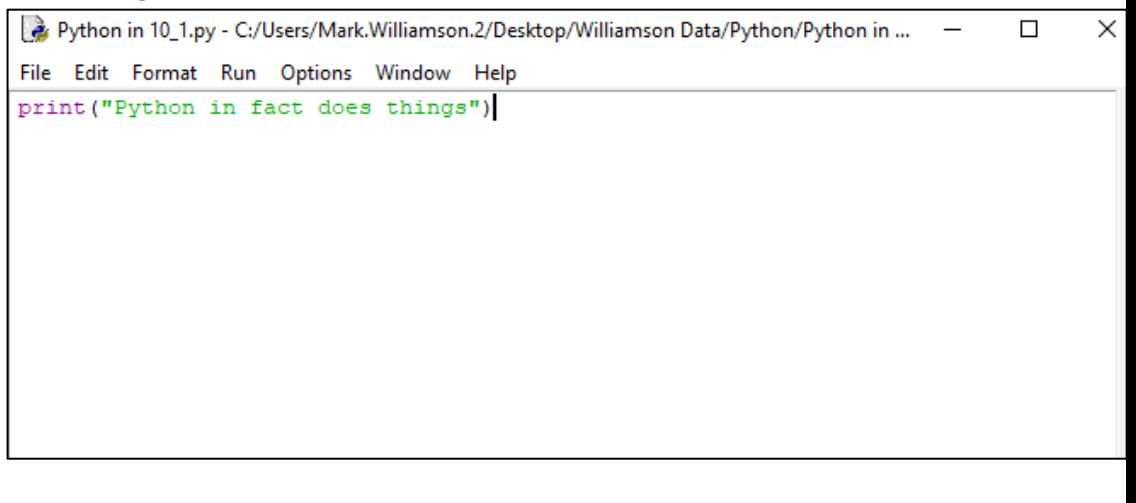

#### Shell

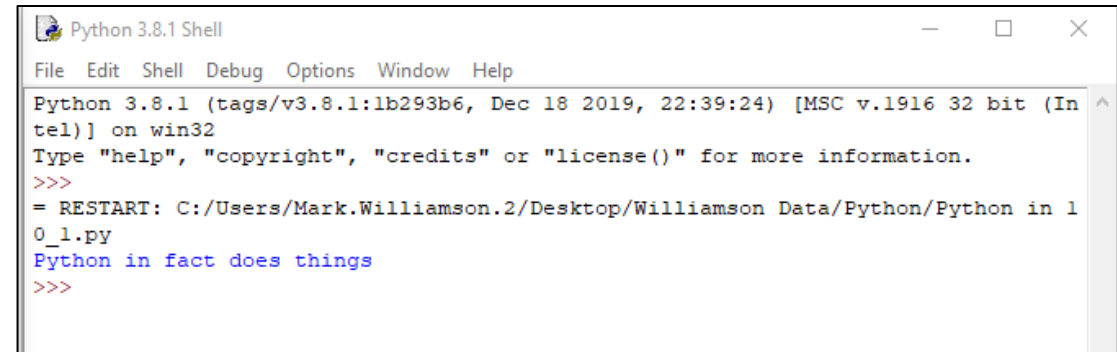